PAGE 1 / 10

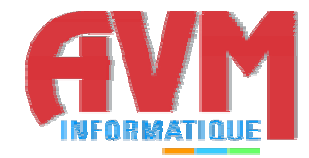

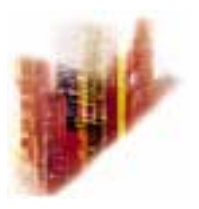

# **GLOBALCOMSERVER EXCHANGE CONNECTOR USER'S GUIDE**

**© OCTOBER 2002 AVM INFORMATIQUE (UPDATED: AUGUST 22, 2006))** 

## **LICENSE**

Information in this document is subject to change without notice.

This document cannot be reproduced in any ways without AVM Informatique written authorization.

**GlobalComServer** is an AVM Informatique product.

**GlobalComServer** is protected by copyrights.

All products mentioned in this manual are trademarks of their respective owners.

# **TABLE OF CONTENTS**

Check our web site for updates: http://www.avm-informatique.com/

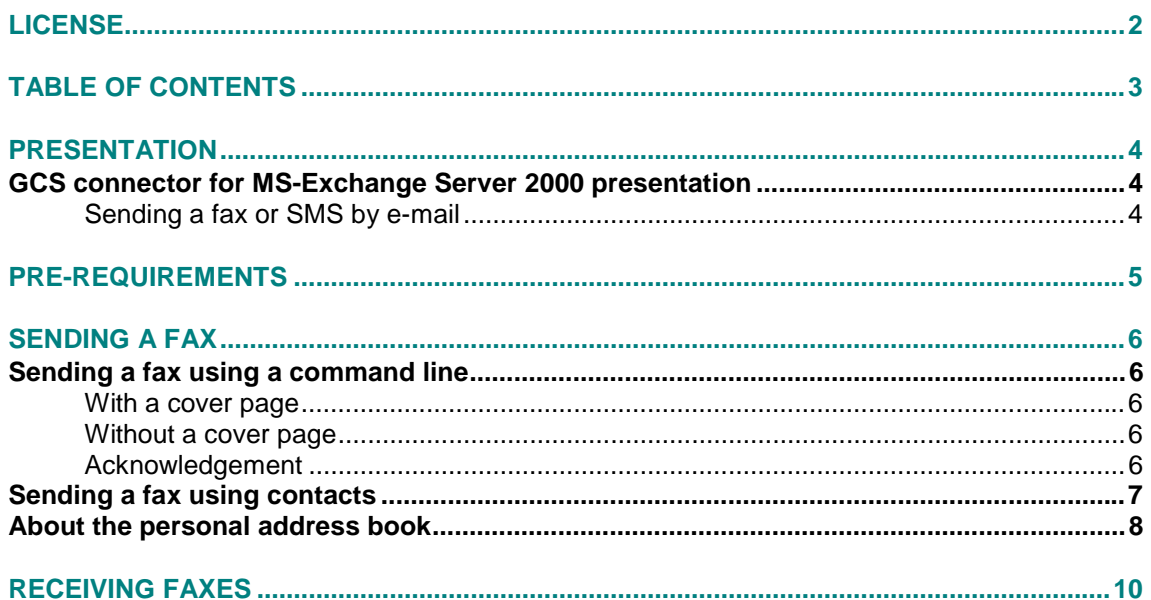

## **PRESENTATION**

<span id="page-3-0"></span>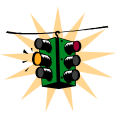

**This manual is designated to users wishing to use their mail client to send or receive faxes.** 

## **GCS connector for MS-Exchange Server 2000 presentation**

**The Exchange GlobalComServer Connector**, developed by AVM Informatique, allows users to send and receive faxes with an MS-Exchange mail client (Outlook 98, 2000 or MS-Exchange client)

#### **Sending a fax or SMS by e-mail**

Using their mail client (Outlook 98, 2000 or MS-Exchange client), users compose a message, to which one or several documents (Word, Excel…) may be attached, and send it.

The **GlobalComServer** platform processes that e-mail and sends a fax or SMS to each recipient.

The sender may receive an acknowledgment in his inbox if the **GlobalComServer** platform has been configured to do so.

Users can receive faxes in their inbox if the **GlobalComServer** has been configured accordingly.

# **PRE-REQUIREMENTS**

A mail client must be installed on your machine and the **Exchange GlobalComServer Connector** needs to be in place on your company **GlobalComServer** machine for you to be able to send faxes from your mail client

Ask your network administrator for help concerning your mail client.

# **SENDING A FAX**

## <span id="page-5-0"></span>**Sending a fax using a command line**

Compose a new message.

*You must fill in the recipient field as follows:*

fax@recipient.fax\_number

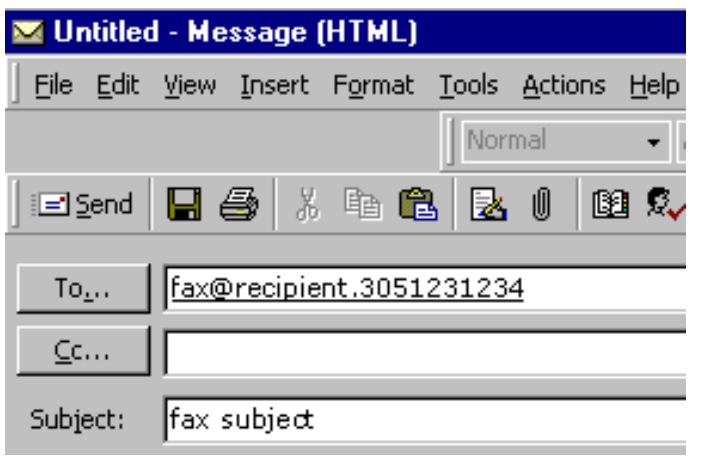

#### **With a cover page**

If you are a declared **GlobalComServer** user you can have a cover page (a pcl file in **..\Trafic\logo**) assigned to your account. In that case it will be your default cover page. Otherwise **GlobalComServer** default cover page is sent out.

To precise a cover page, type:

fax@recipient.fax\_number:recipient\_compay\_name:cover\_page\_name

The cover page (.pcl file) must be located in **..\Trafic\Logo**

#### **Without a cover page**

fax@recipient.fax\_number:recipient\_compay\_name:nologo

#### **Acknowledgement**

You will receive an acknowledgement for your fax in your mailbox when the fax is sent successfully (status OK) or when it is in error (status ER).

## **Sending a fax using contacts**

<span id="page-6-0"></span>Compose a new message.

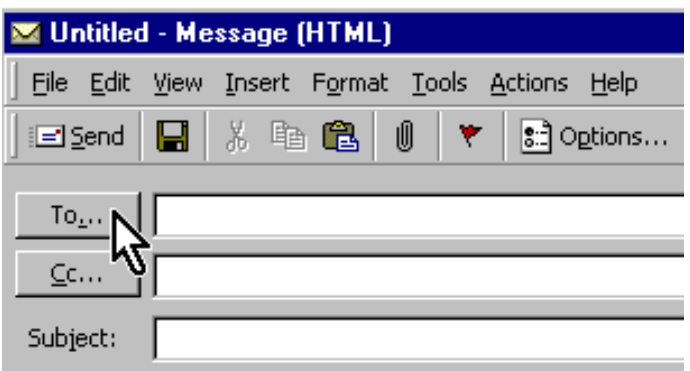

Click **To…**

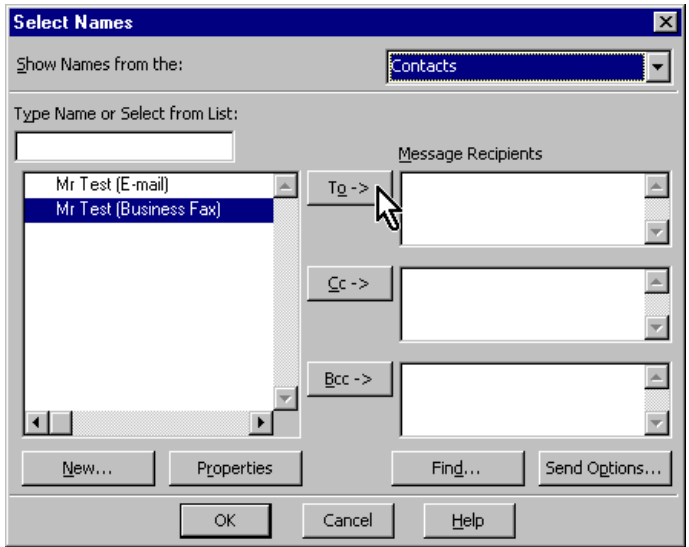

Choose Contacts (in "show names from the") and select a recipient.

You can have a choice between two types of contact (e-mail or fax, if those fields have been previously filled in of course).

You can choose your personal address book and select a recipient.

## **About the personal address book**

<span id="page-7-0"></span>Adding recipients in your personal address book may be useful. Compose a new message and click **To…**

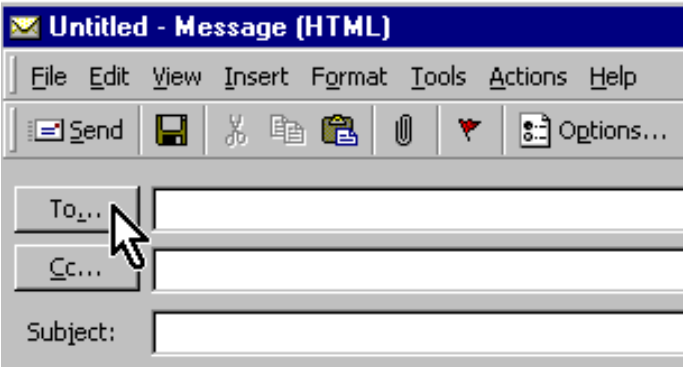

Click New entry

At the bottom of the window choose personal address book and select **Fax address** 

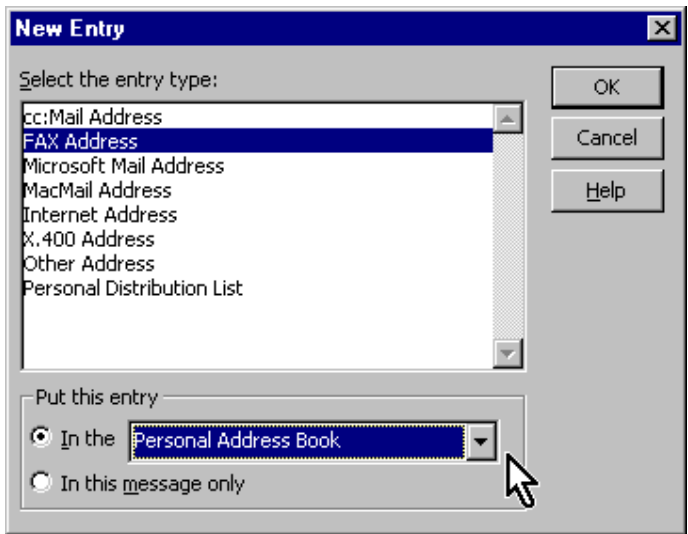

Click OK. Fill in the fields in the next screen.

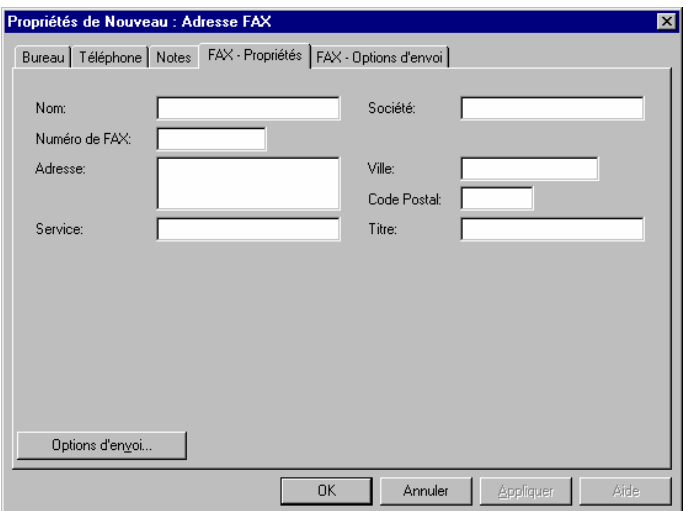

You can personalize the sending of a fax to this recipient by clicking on the **fax sending options** tab. You can assign a cover page to this recipient.

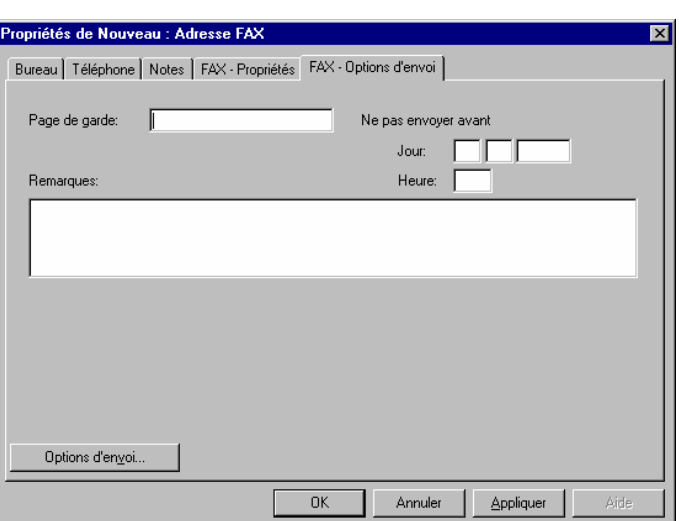

Cover page : write its name without the pcl extension. The file must exists in the folder ..\Trafic\Logo (ask your administrator which page you can use)

### *Example:*

Cover page : **my\_page**

The file my\_page.pcl must be in ..\Trafic\Logo on the fax server machine.

# **RECEIVING FAXES**

Your administrator can configure the **GlobalComServer** platform so as to route incoming faxes to your mailbox.

In that case you will receive an e-mail with an attachment named  $fax.tif.$ 

Windows Imaging or AVM **Topview** (for example) is necessary to open .tif files.